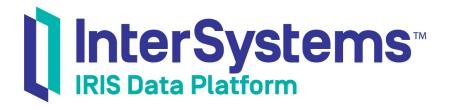

# Using Email Adapters in Productions

Version 2019.4 2020-01-28

InterSystems Corporation 1 Memorial Drive Cambridge MA 02142 www.intersystems.com

Using Email Adapters in Productions InterSystems IRIS Data Platform Version 2019.4 2020-01-28 Copyright © 2020 InterSystems Corporation All rights reserved.

InterSystems, InterSystems IRIS, InterSystems Caché, InterSystems Ensemble, and InterSystems HealthShare are registered trademarks of InterSystems Corporation.

All other brand or product names used herein are trademarks or registered trademarks of their respective companies or organizations.

This document contains trade secret and confidential information which is the property of InterSystems Corporation, One Memorial Drive, Cambridge, MA 02142, or its affiliates, and is furnished for the sole purpose of the operation and maintenance of the products of InterSystems Corporation. No part of this publication is to be used for any other purpose, and this publication is not to be reproduced, copied, disclosed, transmitted, stored in a retrieval system or translated into any human or computer language, in any form, by any means, in whole or in part, without the express prior written consent of InterSystems Corporation.

The copying, use and disposition of this document and the software programs described herein is prohibited except to the limited extent set forth in the standard software license agreement(s) of InterSystems Corporation covering such programs and related documentation. InterSystems Corporation makes no representations and warranties concerning such software programs other than those set forth in such standard software license agreement(s). In addition, the liability of InterSystems Corporation for any losses or damages relating to or arising out of the use of such software programs is limited in the manner set forth in such standard software license agreement(s).

THE FOREGOING IS A GENERAL SUMMARY OF THE RESTRICTIONS AND LIMITATIONS IMPOSED BY INTERSYSTEMS CORPORATION ON THE USE OF, AND LIABILITY ARISING FROM, ITS COMPUTER SOFTWARE. FOR COMPLETE INFORMATION REFERENCE SHOULD BE MADE TO THE STANDARD SOFTWARE LICENSE AGREEMENT(S) OF INTERSYSTEMS CORPORATION, COPIES OF WHICH WILL BE MADE AVAILABLE UPON REQUEST.

InterSystems Corporation disclaims responsibility for errors which may appear in this document, and it reserves the right, in its sole discretion and without notice, to make substitutions and modifications in the products and practices described in this document.

For Support questions about any InterSystems products, contact:

#### InterSystems Worldwide Response Center (WRC)

Tel: +1-617-621-0700 Tel: +44 (0) 844 854 2917 Email: support@InterSystems.com

## **Table of Contents**

| About This Book                                                  |
|------------------------------------------------------------------|
| 1 Using the Email Inbound Adapter                                |
| 1.1 Overall Behavior                                             |
| 1.2 Creating a Business Service to Use the Email Inbound Adapter |
| 1.3 Implementing the OnProcessInput() Method                     |
| 1.4 Using Email Messages                                         |
| 1.4.1 Message Contents                                           |
| 1.4.2 Message Headers7                                           |
| 1.4.3 Other Message Information7                                 |
| 1.5 Adding and Configuring the Business Service                  |
| 1.5.1 Specifying How to Log into a POP3 Server                   |
| 1.5.2 Specifying the Messages to Retrieve                        |
| 2 Using the Email Outbound Adapter                               |
| 2.1 Overall Behavior                                             |
| 2.2 Creating a Business Operation to Use the Adapter             |
| 2.3 Creating Message Handler Methods                             |
| 2.3.1 Available Methods 13                                       |
| 2.3.2 Example                                                    |
| 2.4 Creating Email Messages 15                                   |
| 2.4.1 Creating an Email Message                                  |
| 2.4.2 Specifying the Content and Headers of a Message Part 16    |
| 2.4.3 Specifying the Message Headers                             |
| 2.4.4 Adding Attachments 17                                      |
| 2.4.5 Example                                                    |
| 2.5 Example                                                      |
| 2.6 Adding and Configuring the Business Operation                |
| 2.6.1 Specifying How to Log Into the SMTP Server                 |
| 2.6.2 Specifying Additional Email Addresses                      |
| Reference for Settings                                           |
| Settings for the Email Inbound Adapter                           |
| Settings for the Email Outbound Adapter                          |

# **About This Book**

This book describes how an InterSystems IRIS® programmer can add email adapters to a production, so that the production can send and receive email. You should be familiar with the requirements and limitations of the SMTP or POP3 server with which you are working.

This book contains the following sections:

- Using the Email Inbound Adapter
- Using the Email Outbound Adapter
- Reference for Settings

For a detailed outline, see the table of contents.

For more information, try the following sources:

- Best Practices for Creating Productions describes best practices for organizing and developing productions.
- Developing Productions explains how to perform the development tasks related to creating a production.
- *Configuring Productions* describes how to configure the settings for productions, business hosts, and adapters. It provides details on settings not discussed in this book.

**1** Using the Email Inbound Adapter

This chapter describes the default behavior of the email inbound adapter (EnsLib.EMail.InboundAdapter) and describes how to use this adapter in your productions. It discusses the following topics:

- Overall behavior
- How to create the business service class
- Details on how to implement the OnProcessInput() method
- How to use a retrieved email message
- How to add and configure the business service

For settings not listed in this book, see "Settings in All Productions" in Managing Productions.

## **1.1 Overall Behavior**

First, it is useful to understand the details that you specify for the adapter. The EnsLib.EMail.InboundAdapter class provides runtime settings that you use to specify items like the following:

- The POP3 server to use and login details for the mailbox from which to read messages
- Matching criteria that indicate the messages of interest
- A polling interval, which controls how frequently the adapter checks for new input

In general, the inbound email adapter (EnsLib.EMail.InboundAdapter) periodically checks the mailbox, finds matches, sends the messages (as instances of %Net.MailMessage) to the associated business service, and deletes the messages from the email server. The business service, which you create and configure, uses these messages and communicates with the rest of the production. The following figure shows the overall flow:

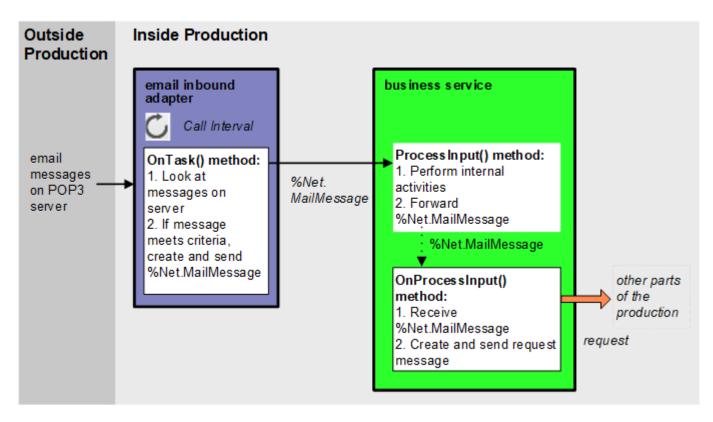

More specifically:

- 1. The adapter regularly executes its **OnTask()** method, which connects to the POP3 server and logs on, using a specific username and password. The polling interval is determined by the CallInterval setting.
- 2. The adapter looks at all the messages in this mailbox and compares them against the match criteria.
- 3. When the adapter finds a message that meets the criteria, it does the following:
  - a. The adapter creates an instance of the %Net.MailMessage class and puts the email data into it.
  - b. The adapter calls the internal ProcessInput() method of the associated business service class, passing the %Net.MailMessage instance as input.
  - c. The adapter deletes the mail message from the server.
- 4. The internal ProcessInput() method of the business service class executes. This method performs basic production tasks such as maintaining internal information as needed by all business services. You do not customize or override this method, which your business service class inherits.
- 5. The ProcessInput() method then calls your custom OnProcessInput() method, passing the %Net.MailMessage instance as input. The requirements for this method are described later in "Implementing the OnProcessInput() Method."

The response message follows the same path, in reverse.

## 1.2 Creating a Business Service to Use the Email Inbound Adapter

To use this adapter in your production, create a new business service class as described here. Later, add it to your production and configure it. You must also create appropriate message classes, if none yet exist. See "Defining Messages" in *Developing Productions*.

The following list describes the basic requirements of the business service class:

- Your business service class should extend Ens.BusinessService.
- In your class, the ADAPTER parameter should equal EnsLib.EMail.InboundAdapter.
- Your class should implement the OnProcessInput() method, as described in "Implementing the OnProcessInput() Method."
- For other options and general information, see "Defining a Business Service Class" in Developing Productions.

The following example shows the general structure that you need:

Note: Studio provides a wizard that you can use to create a business service stub similar to the preceding. To access this wizard, click File —> New and then click the Production tab. Then click Business Service and click OK. Note that the wizard provides a generic input argument. If you use the wizard, InterSystems recommends that you edit the method signature to use the specific input argument needed with this adapter; the input argument type should be %Net.MailMessage.

## 1.3 Implementing the OnProcessInput() Method

Within your custom business service class, your **OnProcessInput()** method should have the following signature:

Method OnProcessInput(pInput As %Net.MailMessage, pOutput As %RegisteredObject) As %Status

Here *pInput* is the email message object that the adapter will send to this business service; this is an instance of %Net.MailMessage. Also, *pOutput* is the generic output argument required in the method signature.

The **OnProcessInput()** method should do some or all of the following:

1. Examine the email message and decide how to use it.

Email messages can have a variety of different structures, which would need different handling. You may want to start by making sure that the message has the structure you expect. That is, you would check whether it is a multipart message and whether the parts are binary. For more information, see "Using Email Messages."

- Once you are sure of the message structure, use the other properties of %Net.MailMessage to access the message body or any headers. See "Using Email Messages."
- 3. Create an instance of the request message, which will be the message that your business service sends.

For information on creating message classes, see "Defining Messages" in Developing Productions.

- 4. For the request message, set its properties as appropriate, using values in the email message.
- Call a suitable method of the business service to send the request to some destination within the production. Specifically, call SendRequestSync(), SendRequestAsync(), or (less common) SendDeferredResponse(). For details, see "Sending Request Messages" in *Developing Productions*

Each of these methods returns a status (specifically, an instance of %Status).

- 6. Make sure that you set the output argument (pOutput). Typically you set this equal to the response message that you have received. This step is required.
- 7. Return an appropriate status. This step is required.

The following shows a simple example:

```
Method OnProcessInput(pInput As %Net.MailMessage,
pOutput As %RegisteredObject) As %Status
    //Check if mail message has multiple parts
    Set multi=pInput.IsMultiPart
    If multi
        {$$$TRACE("This message has multiple parts; not expected")
        Quit $$$ERROR($$$GeneralError, "Message has multiple parts")
    //Check if mail message is binary
    Set bin=pInput.IsBinary
    If bin
        {$$$TRACE("This message is binary; not expected")
        Quit $$$ERROR($$$GeneralError, "Message is binary")
    //Check if mail message is HTML
    Set html=pInput.IsHTML
    If html
        {$$$TRACE("This message is HTML not expected")
        Quit $$$ERROR($$$GeneralError, "Message is HTML")
    //now safe to get text of message
    Set pReq=##class(EEMA.EmailContents).%New()
    Set pReq.MessageText=pInput.TextData
    Set tSc=..SendRequestSync("EEMA.EmailProcessor",pReq,.pResp)
    Set pOutput=pResp
    Quit tSc
```

## **1.4 Using Email Messages**

As noted earlier, after you retrieve an email message (%Net.MailMessage), you generally start by determining what kind of message it is and how to read it; that is, whether it is a multipart message and whether the parts are binary.

In this step, you can use the ContentType property, which is equivalent to the Content-Type property. Or you can use the IsBinary, IsHTML, and IsMultiPart properties, which indirectly provide the same information as ContentType.

If the message is a multipart message, each part is an instance of %Net.MailMessagePart.

A message has *message headers*; each part of the message can also have message headers. You can access the headers via various properties of %Net.MailMessage and %Net.MailMessagePart.

## **1.4.1 Message Contents**

Once you know what the general message structure is, use the following techniques to retrieve the contents:

- For a multipart message, use the Parts property, which is an array of the parts. Use the **Count()** method to get the number of parts. Use the **GetAt()** method to retrieve a given part; the key for each part is an integer, starting with 1 for the first part.
- For a binary message (or message part), use the BinaryData property.
- For a text message (or message part), use the TextData property.
  - If IsHTML is 0, the TextData property is an ordinary text string.
  - If IsHTML is 1, the TextData property is an HTML text string.

Note that the email client that sends a message determines any wrapping in the message. The mail server has no control over this; nor does InterSystems IRIS.

### 1.4.2 Message Headers

The message itself and each part of the message has a set of headers.

The %Net.MailMessage class provides properties that give you the most commonly used headers.

- To The list of email addresses to which this message was sent. This property is a standard InterSystems IRIS list; to work with it, you use the standard list methods: Insert(), GetAt(), RemoveAt(), Count(), and Clear().
- From The email address from which this message was sent.
- Date The date of this message.
- Subject A string containing the subject for this message.
- Sender The actual sender of the message.
- Cc The list of carbon copy addresses to which this message was sent.
- Bcc The list of blind carbon copy addresses to which this message was sent. If the receiver of the message was on the blind carbon copy list, this property contains the address of the receiver; otherwise, it is null.

Both %Net.MailMessage and %Net.MailMessagePart provide the following properties, which give you other headers:

- ContentType The Content-Type header of the message or message part.
- ContentTransferEncoding The Content-Transfer-Encoding header of the message or message part.
- Headers A multidimensional array that gives access to any additional headers.

Also, you can use the **GetAttribute**() method. Given a header name and an attribute, this method returns the value of that attribute.

## 1.4.3 Other Message Information

The following properties and methods provide additional information about the message:

- The MessageSize property indicates the total length of the message, apart from any attached email messages.
- The **GetLocalDateTime**() method returns the date and time when the message was retrieved, converted to local time in **\$HOROLOG** format.

- The GetUTCDateTime() method returns the date and time when the message was retrieved, converted to UTC in **\$HOROLOG** format.
- The GetUTCSeconds() method returns the date and time when the message was retrieved, in seconds since 12/31/1840.
- The HToSeconds() class method converts a date/time in \$HOROLOG format to seconds since 12/31/1840.
- The SecondsToH() class method converts seconds since 12/31/1840 to a date/time in \$HOROLOG format.

## **1.5 Adding and Configuring the Business Service**

To add your business service to a production, use the Management Portal to do the following:

- 1. Add an instance of your custom business service class to the production.
- 2. Enable the business service.
- 3. Configure the adapter to access a POP3 mail server and download messages. Specifically:
  - Specify a POP3 mail server and login details needed to access a mailbox
  - Specify criteria to determine which messages to download
  - Use Call Interval to specify how often the adapter looks for email
- 4. Run the production.

### 1.5.1 Specifying How to Log into a POP3 Server

Specify values for the following settings to indicate the POP3 server to log onto, as well as the security information to access a mailbox:

- POP3 Server
- POP3 Port
- Credentials
- SSL Configuration

For example, you could use values like the following:

| Setting     | Value          |
|-------------|----------------|
| POP3 Server | pop.hotpop.com |
| POP3 Port   | 110            |
| Credentials | hotpop         |

In this example, hotpop is the ID of the production credentials that consist of the username isctest@hotpop.com and the corresponding password.

## 1.5.2 Specifying the Messages to Retrieve

Specify values for the following settings to control which messages to retrieve. Only messages that match *all* the given criteria are used. The matching is case-sensitive.

- Match From
- Match To
- Match Subject

If you change these criteria, the adapter will examine and possibly process messages that did not match the criteria before.

2

# **Using the Email Outbound Adapter**

This chapter describes the behavior of the email outbound adapter (EnsLib.EMail.OutboundAdapter) and describes how to use this adapter in your productions. It discusses the following topics:

- Overall behavior
- How to create a business operation class
- Details on how to create methods in the business operation
- How to create an email message
- An example
- How to add and configure the business operation

For settings not listed in this book, see "Settings in All Productions" in Managing Productions Productions.

## 2.1 Overall Behavior

Within a production, an outbound adapter is associated with a business operation that you create and configure. The business operation receives a message from within the production, looks up the message type, and executes the appropriate method. This method usually executes methods of the associated adapter.

The email outbound adapter (EnsLib.EMail.OutboundAdapter) provides settings that you use to specify the following:

- The SMTP server to connect to and login details needed for that server, if any.
- The default address to send email from (the From: header).
- Recipients to add to any messages sent by the adapter, in addition to any hardcoded recipients.

It provides methods to do the following three actions:

- Add a recipient to the To: list.
- Add a recipient to the Cc: list.
- Send a message.

## 2.2 Creating a Business Operation to Use the Adapter

To create a business operation to use the EnsLib.EMail.OutBoundAdapter, you create a new business operation class. Later, add it to your production and configure it.

You must also create appropriate message classes, if none yet exist. See "Defining Messages" in Developing Productions.

The following list describes the basic requirements of the business operation class:

- Your business operation class should extend Ens.BusinessOperation.
- In your class, the ADAPTER parameter should equal EnsLib.EMail.OutboundAdapter.
- In your class, the *INVOCATION* parameter should specify the invocation style you want to use, which must be one of the following.
  - Queue means the message is created within one background job and placed on a queue, at which time the original job is released. Later, when the message is processed, a different background job will be allocated for the task. This is the most common setting.
  - InProc means the message will be formulated, sent, and delivered in the same job in which it was created. The job will not be released to the sender's pool until the message is delivered to the target. This is only suitable for special cases.
- Your class should define a *message map* that includes at least one entry. A message map is an XData block entry that has the following structure:

• Your class should define all the methods named in the message map. These methods are known as *message handlers*. Each message handler should have the following signature:

Method Sample(pReq As RequestClass, Output pResp As ResponseClass) As %Status

Here *Sample* is the name of the method, *RequestClass* is the name of a request message class, and *ResponseClass* is the name of a response message class. In general, these methods will refer to properties and methods of the Adapter property of your business operation.

For other options and general information, see "Defining a Business Operation Class" in Developing Productions.

The following example shows the general structure that you need:

```
<Method>SampleCall</Method>
</MapItem>
:/MapItems>
```

Note: Studio provides a wizard that you can use to create a business operation stub similar to the preceding. To access this wizard, click File —> New and then click the Production tab. Then click Business Operation and click OK.

## 2.3 Creating Message Handler Methods

When you create a business operation class for use with EnsLib.EMail.OutboundAdapter, typically your biggest task is writing message handlers for use with this adapter, that is, methods that receive production messages and then send email messages via an SMTP server.

Each message handler method should have the following signature:

Method Sample(pReq As RequestClass, Output pResp As ResponseClass) As %Status

Here *Sample* is the name of the method, *RequestClass* is the name of a request message class, and *ResponseClass* is the name of a response message class.

In general, the method should do the following:

- 1. Examine the inbound request message.
- 2. Create an email message to send; for information, see "Creating Email Messages," later in this chapter.
- 3. Optionally call the AddRecipients(), AddCcRecipients(), and AddBccRecipients()methods of the Adapter property of your business operation. These methods add email addresses to the To:, Cc:, and Bcc: headers when you send the email message. These methods are discussed after these steps.
- 4. Call the SendMessage() method of the Adapter property of your business operation:

Set tSc=..Adapter.SendMail(email,.pf)

This method is discussed after these steps.

- 5. Examine the response.
- 6. Use information in the response to create a response message (an instance of Ens.Response or a subclass), which the method returns as output.

For information on defining message classes, see "Defining Messages" in Developing Productions.

- 7. Make sure that you set the output argument (pOutput). Typically you set this equal to the response message. This step is required.
- 8. Return an appropriate status. This step is required.

## 2.3.1 Available Methods

The adapter provides the following methods:

#### SendMail

```
Method SendMail(pMailMessage As %Net.MailMessage,
Output pFailedRecipients As %ListOfDataTypes) As %Status
```

Given an email message, this method sends the message by means of the configured SMTP server. It returns, as output, as list of failed recipients, if the SMTP server returns this information.

#### AddRecipients

Given an email message, this method adds the listed email addresses to the To: header of the message.

#### **AddCcRecipients**

Given an email message, this method adds the listed email addresses to the Cc: header of the message.

#### **AddBccRecipients**

Given an email message, this method adds the listed email addresses to the Bcc: header of the message. When sending an email there must be at least one address in the To: or Cc: header.

#### **ContinueAfterBadSendSet**

Method ContinueAfterBadSendSet(%val As %Integer) as %Status

If % val is true, the adapter continues to send the message if one or more of the recipients have an invalid address. The default is true.

### 2.3.2 Example

A method might look like the following:

```
Method SendMultipartEmailMessage(pRequest As EEMA.MultipartEmailMsg,
Output pResponse As Ens.Response) As %Status
    Set part1=##class(%Net.MailMessage).%New()
    Do part1.TextData.Write(pRequest.Message1)
    Set part2=##class(%Net.MailMessage).%New()
    Do part2.TextData.Write(pRequest.Message2)
    Set part3=##class(%Net.MailMessage).%New()
    Do part3.TextData.Write(pRequest.Message3)
    Set email=##class(%Net.MailMessage).%New()
    Set email.Subject=pRequest.Subject
    Set email.IsMultiPart=1
    Do email.Parts.SetAt(part1,1)
    Do email.Parts.SetAt(part2,2)
    Do email.Parts.SetAt(part3,3)
    Set tSc=..Adapter.SendMail(email,.pf)
    Set pResponse=##class(EEMA.EmailFailedRecipients).%New()
    Set pResponse.FailedRecipients=pf
    if pf.Count()'=""
        set count=pf.Count()
        for i=1:1:count
        {
            $$$TRACE("Failed recipient:"_pf.GetAt(i))
    Quit tSc
```

For information on creating email messages, see the next section.

## 2.4 Creating Email Messages

A message can have one or more parts; each part contains content and can include headers. The message itself also has headers. The following sections discuss the topics:

- How to create an email message in general
- How to specify the contents and headers of a given message part
- How to specify headers of the message and its parts
- How to add attachments
- A simple example
- Note: You should be aware of the requirements of the SMTP server that you are using. For example, some SMTP servers require that you include a Subject: header. Similarly, some SMTP servers do not permit arbitrary From: headers.

## 2.4.1 Creating an Email Message

To create an email message, do the following:

- 1. Create an instance of %Net.MailMessage.
  - **Tip:** You can specify a character set as the argument to **%New(**); if you do so, that sets the Charset property for the message.

For background information on character translation in InterSystems IRIS®, see "Localization Support" in the Orientation Guide for Server-Side Programming.

- 2. Set the To, From, and Subject properties of your instance. These properties are required.
  - To The list of email addresses to which this message will be sent. This property is a standard InterSystems IRIS list; to work with it, you use the standard list methods: **Insert()**, **GetAt()**, **RemoveAt()**, **Count()**, and **Clear()**.
  - From The email address this message is sent from.
  - Subject The subject of the message.
- 3. Optionally set Date, Cc, Bcc, and other properties. For details, see "Basic Headers," later in this chapter.
- 4. If you are creating a single-part message, specify the contents and headers as described in "Specifying the Content and Headers of a Message Part."
- 5. Or, if you are creating a multipart message, do the following:
  - a. Set the IsMultiPart property to 1.
  - b. Set the MultiPartType property to one of the following: "related", "alternative", or "mixed".
  - c. For each part that the message should contain, create an instance of %Net.MailMessagePart. Then specify the contents and headers as described in "Specifying the Content and Headers of a Message Part."
  - d. For the parent email message, set the Parts property, which is an array. Insert each child message part into this array.

## 2.4.2 Specifying the Content and Headers of a Message Part

- 1. If the message is not plain text, set the following properties to indicate the kind of message you are creating:
  - If this is an HTML message, set the IsHTML property to 1.
  - If this is a binary message, set the IsBinary property to 1.
- 2. To specify the desired character set of the message and its headers, set the Charset property as needed.

Important: It is important to specify the character set *before* you add the contents of the message.

For background information on character translation in InterSystems IRIS, see "Localization Support" in the Orientation Guide for Server-Side Programming.

- 3. Add the contents of the message:
  - For plain text or HTML, use the TextData property, which is an instance of %FileCharacterStream. You do not need to specify the TranslateTable property of this stream; that occurred automatically when you specified the character set of the mail message.

The system automatically translates the character encoding to the encoding that you specified in the previous step.

- For binary data, use the BinaryData property, which is an instance of %FileBinaryStream.
- **Tip:** When you specify the Filename property of the stream, be sure to use a directory to which the users will have write access.

To work with these properties, use the standard stream methods: **Write()**, **WriteLine()**, **Read()**, **ReadLine()**, **Rewind()**, **MoveToEnd()**, and **Clear()**. You can also use the Size property of the stream, which gives you the size of the message contents.

## 2.4.3 Specifying the Message Headers

As noted previously, both the message itself and each part of a message has a set of headers.

The %Net.MailMessage and %Net.MailMessagePart classes provide properties that give you easy access to the most commonly used headers, but you can add any header you need. This section provides information on all the headers as well as how to create custom headers.

Note: The headers of a given message part are in the character set specified by the Charset property of that part.

### 2.4.3.1 Basic Headers

Set the following properties (only in %Net.MailMessage) to specify the most commonly used headers of the message itself:

- To (Required) The list of email addresses to which this message will be sent. This property is a standard InterSystems IRIS list; to work with it, you use the standard list methods: **Insert**(), **GetAt**(), **RemoveAt**(), **Count**(), and **Clear**().
- From (Required) The email address this message is sent from.
- Date The date of this message.
- Subject A string containing the subject for this message.
- Sender The actual sender of the message.
- Cc The list of carbon copy addresses to which this message will be sent.

- Bcc The list of blind carbon copy addresses to which this message will be sent.
- Note: You should be aware of the requirements of the SMTP server that you are using. For example, some SMTP servers require that you include a Subject: header. Similarly, some SMTP servers do not permit arbitrary From: headers.

#### 2.4.3.2 Content-Type Header

When you send the message, the Content-Type header for the message and for each message part is automatically set as follows:

- If the message is plain text (IsHTML equals 0 and IsBinary equals 0), the Content-Type header is set to "text/plain".
- If the message is HTML (IsHTML equals 1 and IsBinary equals 0), the Content-Type header is set to "text/html".
- If the message is binary (IsBinary equals 1), the Content-Type header is set to "application/octet-stream".
- If the message is multipart, the Content-Type header is set as appropriate for the value of the MultiPartType property.

Both %Net.MailMessage and %Net.MailMessagePart provide the ContentType property, which gives you access to the Content-Type header.

#### 2.4.3.3 Content-Transfer-Encoding Header

Both %Net.MailMessage and %Net.MailMessagePart provide the ContentTransferEncoding property, which provides an easy way to specify the Content-Transfer-Encoding header of the message or the message part.

This property can be one of the following: "base64" "quoted-printable" "7bit" "8bit"

The default is as follows:

- For a binary message or message part: "base64"
- For a text message or message part: "quoted-printable"

#### 2.4.3.4 Custom Headers

With both %Net.MailMessage and %Net.MailMessagePart, you can set or get custom headers by accessing the Headers property, which is an array with the following structure:

| Array Key                              | Array Value         |
|----------------------------------------|---------------------|
| Name of the header, such as "Priority" | Value of the header |

You use this property to contain additional headers such as priority. For example:

```
Do msg.Headers.SetAt("Urgent", "Priority")
```

### 2.4.4 Adding Attachments

You can add attachments to an email message or message part. To do so, use the following methods of %Net.MailMessagePart or %Net.MailMessage):

Each of these methods adds the attachment to the Parts array of the original message (or message part), and automatically sets the IsMultiPart property to 1.

#### **AttachFile**

Attaches the given file to the email message. By default the file is sent as a binary attachment, but you can specify instead that it is text. You can also specify the character set that the file uses if it is text. (For background information on character translation in InterSystems IRIS, see "Localization Support" in the *Orientation Guide for Server-Side Programming*.)

Specifically, this method creates an instance of %Net.MailMessagePart and places the contents of the file in the BinaryData or TextData property as appropriate, and sets the Charset property and TextData.TranslateTable properties if needed. The method returns, by reference, an integer that indicates the position of this new message part within the Parts array.

This method also sets the Dir and FileName properties of the message or message part.

#### AttachNewMessage

method AttachNewMessage() as %Net.MailMessagePart

Creates a new instance of %Net.MailMessage, adds it to the message, and returns the newly modified parent message or message part.

#### AttachEmail

method AttachEmail(mailmsg As %Net.MailMessage)

Given an email message (an instance of %Net.MailMessage), this method adds it to the message.

**Note:** This method sets ContentType to "message/rfc822". In this case, you cannot add any other attachments.

For examples, see the class reference for the %Net.MailMessagePart class.

## 2.4.5 Example

For example:

```
ClassMethod CreateTextMessage() As %Net.MailMessage
{
    Set msg = ##class(%Net.MailMessage).%New()
    set msg.From = "test@test.com"
    Do msg.To.Insert("xxx@xxx.com")
    Do msg.Cc.Insert("yyy@yyy.com")
    Do msg.Bcc.Insert("zzz@zzz.com")
    Set msg.IsBinary=0
    Set msg.IsBinary=0
    Set msg.IsHTML=0
    Do msg.TextData.Write("This is the message.")
    Quit msg
}
```

## 2.5 Example

This section presents an example that allows you to send simple single-part or multipart email messages that contain string content. In a production system, you would probably use streams instead of strings. Because this example uses strings, however, you can easily test it by means of the production testing page.

First, the request message class for the single-part message is as follows:

```
Class EEMA.SimpleMsg Extends Ens.Request
{
Property Subject As %String(MAXLEN = 100);
Property Message As %String(MAXLEN = 5000);
}
```

The request message class for the multipart message is next. This class can contain a three-part message.

```
Class EEMA.MultipartMsg Extends Ens.Request
{
Property Subject As %String(MAXLEN = 100);
Property Part1 As %String(MAXLEN = 5000);
Property Part2 As %String(MAXLEN = 5000);
Property Part3 As %String(MAXLEN = 5000);
}
```

The following business operation can accept either of these messages, create the appropriate email message, and send that via the configured SMTP server:

```
Class EEMA.EmailOperation Extends Ens.BusinessOperation
ł
Parameter ADAPTER = "EnsLib.EMail.OutboundAdapter";
Parameter INVOCATION = "Oueue";
Method SendSimpleMessage(pRequest As EEMA.SimpleMsg,
Output pResponse As Ens.Response) As %Status
    Set email=##class(%Net.MailMessage).%New()
    //Get info from pReq
    Do email.TextData.Write(pRequest.Message)
    Set email.Subject=pRequest.Subject
    //simple case--do not check for failed recipients
   Set tSc=..Adapter.SendMail(email)
    //send an empty response message after message is sent
    Set pResponse=##class(Ens.Response).%New()
    ;Quit tSc
}
Method SendMultipartEmailMessage(pRequest As EEMA.MultipartMsg,
Output pResponse As Ens.Response) As %Status
    Set part1=##class(%Net.MailMessage).%New()
   Do part1.TextData.Write(pRequest.Part1)
    Set part2=##class(%Net.MailMessage).%New()
   Do part2.TextData.Write(pRequest.Part2)
    Set part3=##class(%Net.MailMessage).%New()
   Do part3.TextData.Write(pRequest.Part3)
   Set email=##class(%Net.MailMessage).%New()
   Set email.Subject=pRequest.Subject
    Set email.IsMultiPart=1
    Do email.Parts.SetAt(part1,1)
   Do email.Parts.SetAt(part2,2)
```

```
Do email.Parts.SetAt(part3,3)
    //simple case--do not check for failed recipients
    Set tSc=..Adapter.SendMail(email)
    //send an empty response message after message is sent
    Set pResponse=##class(Ens.Response).%New()
    Quit tSc
}
XData MessageMap
<MapItems>
    <MapItem MessageType="EEMA.SimpleMsg">
        <Method>SendSimpleMessage</Method>
    </MapItem>
    <MapItem MessageType="EEMA.MultipartMsg">
        <Method>SendMultipartEmailMessage</Method>
    </MapItem>
</MapItems>
}
```

## 2.6 Adding and Configuring the Business Operation

To add your business operation to a production, use the Management Portal to do the following:

- 1. Add an instance of your custom business operation class to the production.
- 2. Enable the business operation.
- 3. Specify an SMTP mail server and credentials needed to access it.
- 4. Optionally specify additional addresses for the email messages.
- 5. Run the production.

### 2.6.1 Specifying How to Log Into the SMTP Server

To specify the SMTP server to use and any associated login credentials, specify values for the following settings of EnsLib.EMail.OutboundAdapter:

- SMTP Server
- SMTP Port
- Credentials
- SSL Configuration

For example, you could use values like the following:

| Setting     | Value           |
|-------------|-----------------|
| SMTP Server | smtp.hotpop.com |
| SMTP Port   | 25              |
| Credentials | hotpop          |

In this example, hotpop is the ID of the production credentials that consist of the username isctest@hotpop.com and the corresponding password.

## 2.6.2 Specifying Additional Email Addresses

You can use the following settings of EnsLib.EMail.OutboundAdapter to specify email addresses for email messages sent by this adapter:

- Recipient
- Cc
- From

For any settings not listed here, see Configuring Productions.

# **Reference for Settings**

This section provides the following reference information:

- Settings for the Email Inbound Adapter
- Settings for the Email Outbound Adapter

## **Settings for the Email Inbound Adapter**

Provides reference information for settings of the email inbound adapter.

### Summary

The inbound email adapter has the following settings:

| Group                  | Settings                                           |
|------------------------|----------------------------------------------------|
| Basic Settings         | POP3 Server, POP3 Port, Credentials, Call Interval |
| Connection<br>Settings | SSL Configuration, SSL Check Server Identity       |
| Additional Settings    | Match From, Match To, Match Subject                |

The remaining settings are common to all business services. For information, see "Settings for All Business Services" in *Configuring Productions*.

## **Call Interval**

Number of seconds that the adapter will wait before checking again for new email, before checking for a shutdown signal from the production framework.

If the adapter finds input, it acquires the data and passes it to the business service. The business service processes the data, and then the adapter immediately begins waiting for new input. This cycle continues whenever the production is running and the business service is enabled and scheduled to be active.

The default Call Interval is 5 seconds. The minimum is 0.1 seconds.

## **Credentials**

ID of the production credentials that contain the username and password of a valid mailbox on the given POP3 server. For information on creating production credentials, see *Configuring Productions*.

### **Match From**

A list of strings to look for in the From: field of incoming email messages, separated by semicolons (;). If this setting is null, the From: field is ignored when selecting messages to retrieve. For details, see "Specifying the Messages to Retrieve," earlier in this book.

## **Match Subject**

A list of strings to look for in the Subject: field of email messages, separated by semicolons (*i*). If this setting is null, the Subject: field is ignored when selecting messages to retrieve. For details, see "Specifying the Messages to Retrieve," earlier in this book.

## Match To

A list of strings to look for in the To: field of email messages, separated by semicolons (;). If this setting is null, the To: field is ignored when selecting messages to retrieve. For details, see "Specifying the Messages to Retrieve," earlier in this book.

## POP3 Port

TCP port on the POP3 email server to get mail from. The default value is 110.

## **POP3 Server**

Address of the POP3 email server to get mail from.

## **SSL Configuration**

The name of an existing SSL/TLS configuration to use to authenticate this connection. Choose a client SSL/TLS configuration, because the adapter initiates the communication.

To create and manage SSL/TLS configurations, use the Management Portal. See the chapter "Using SSL/TLS with Inter-Systems IRIS" in the *Security Administration Guide*. The first field on the **Edit SSL/TLS Configuration** form is **Configuration Name**. Use this string as the value for the **SSLConfig** setting.

## **SSL Check Server Identity**

When connecting to a POP3 or SMTP server via SSL/TLS, the server name in the certificate must match the DNS name used to connect to the server. This match is based on the rules in section 3.1 of RFC 2818.

## Settings for the Email Outbound Adapter

Provides reference information for settings of the settings outbound adapter.

### Summary

The outbound email adapter has the following settings:

| Group                  | Settings                                             |
|------------------------|------------------------------------------------------|
| Basic Settings         | SMTP Server, SMTP Port, Credentials                  |
| Connection<br>Settings | SSL Configuration, SSL Check Server Identity         |
| Additional Settings    | Recipient, Cc, Bcc, From, ContinuelfInvalidRecipient |

The remaining settings are common to all business services. For information, see "Settings for All Business Services" in *Configuring Productions*.

### Bcc

Specifies a comma-separated list of email addresses to add to the Bcc: list of each mail message sent.

### Сс

Specifies a comma-separated list of email addresses to add to the Cc: list of each mail message sent.

### ContinuelfInvalidRecipient

If selected, the adapter continues to send the message if one or more of the recipients have an invalid address.

## **Credentials**

The ID of the production credentials that can authorize a connection to the given server. For information on creating production credentials, see *Configuring Productions*.

## From

The default From: address to put in mail messages. May be overridden by the business operation implementation code.

## Recipient

Specifies a comma-separated list of email addresses to *add* to the TO: list of each mail message sent.

## **SMTP Port**

The port on the SMTP server to send mail to. The default value is 25.

### **SMTP Server**

The IP address of the SMTP server to send mail to. (Note: the timeouts for connecting and sending mail can be more than 10 minutes).

## **SSL** Configuration

The name of an existing SSL/TLS configuration to use to authenticate this connection. Choose a client SSL/TLS configuration, because the adapter initiates the communication.

To create and manage SSL/TLS configurations, use the Management Portal. See the chapter "Using SSL/TLS with Inter-Systems IRIS" in the *Security Administration Guide*. The first field on the **Edit SSL/TLS Configuration** form is **Configuration Name**. Use this string as the value for the **SSLConfig** setting.

When you specify a value in this setting, the normal case is that outbound email opens a socket on default port 465 and uses SMTP over TLS/SSL. The **SSL Config** setting also supports the special case when you want the server interaction to begin on a normal TCP socket and then switch to SSL/TLS on the same port as the normal socket. (RFC3207 provides the details.) In this case the default port is 25 for SMTP. To use this convention, append an asterisk (\*) to your entry. For example: MySSLItem\*.

For further information, see the description of the *SSLConfig* property in the *Class Reference* entry for EnsLib.EMail.OutboundAdapter.

### **SSL Check Server Identity**

When connecting to a POP3 or SMTP server via SSL/TLS, the server name in the certificate must match the DNS name used to connect to the server. This match is based on the rules in section 3.1 of RFC 2818.